# **CAST Engineering Dashboard - Metrics - AFP - NoKey**

## **Description**

This page provides the solution to the message of "NoKey" which comes on the left hand panel of the CAST Engineering Dashboard view "Assessment - Application Level".

Below is a screenshot which explains the issue and clarifies where the message of "NoKey" is displayed:

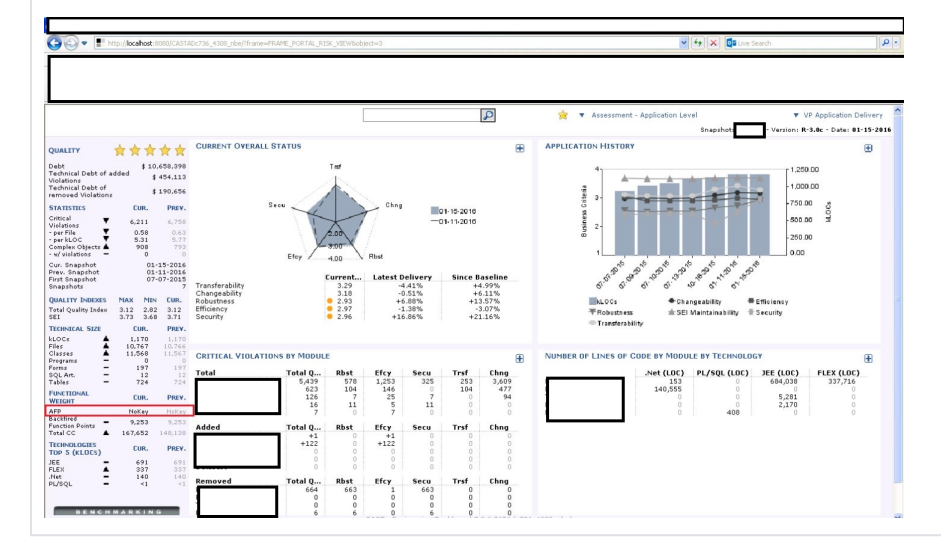

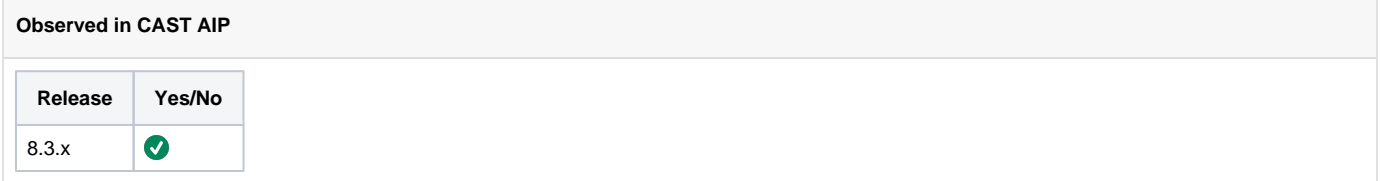

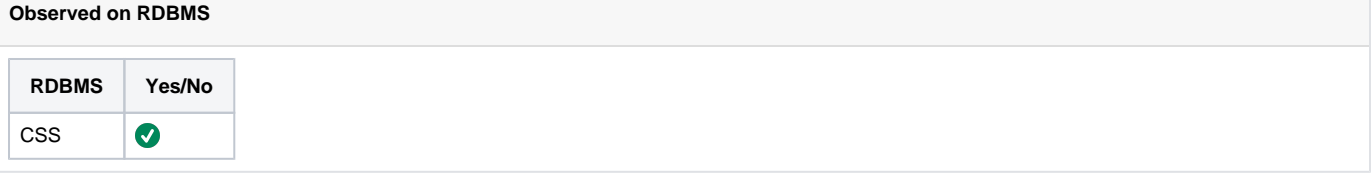

#### **Step by Step Scenario**

Below is the step-by-step scenario leading to the problem:

- 1. Package and deliver an application in CAST-MS.
- 2. Run analysis + snapshot.
- 3. Open the dashboard and navigate to "Assessment Application Level" to see the "NoKey" message on the left hand panel.

### **Impact of the Problem**

The impact of the problem on the analysis or the dashboard is: The AFP values won't be visible on the dashboard and the user will be able to see only "NoKey" message instead of values on the dashboard.

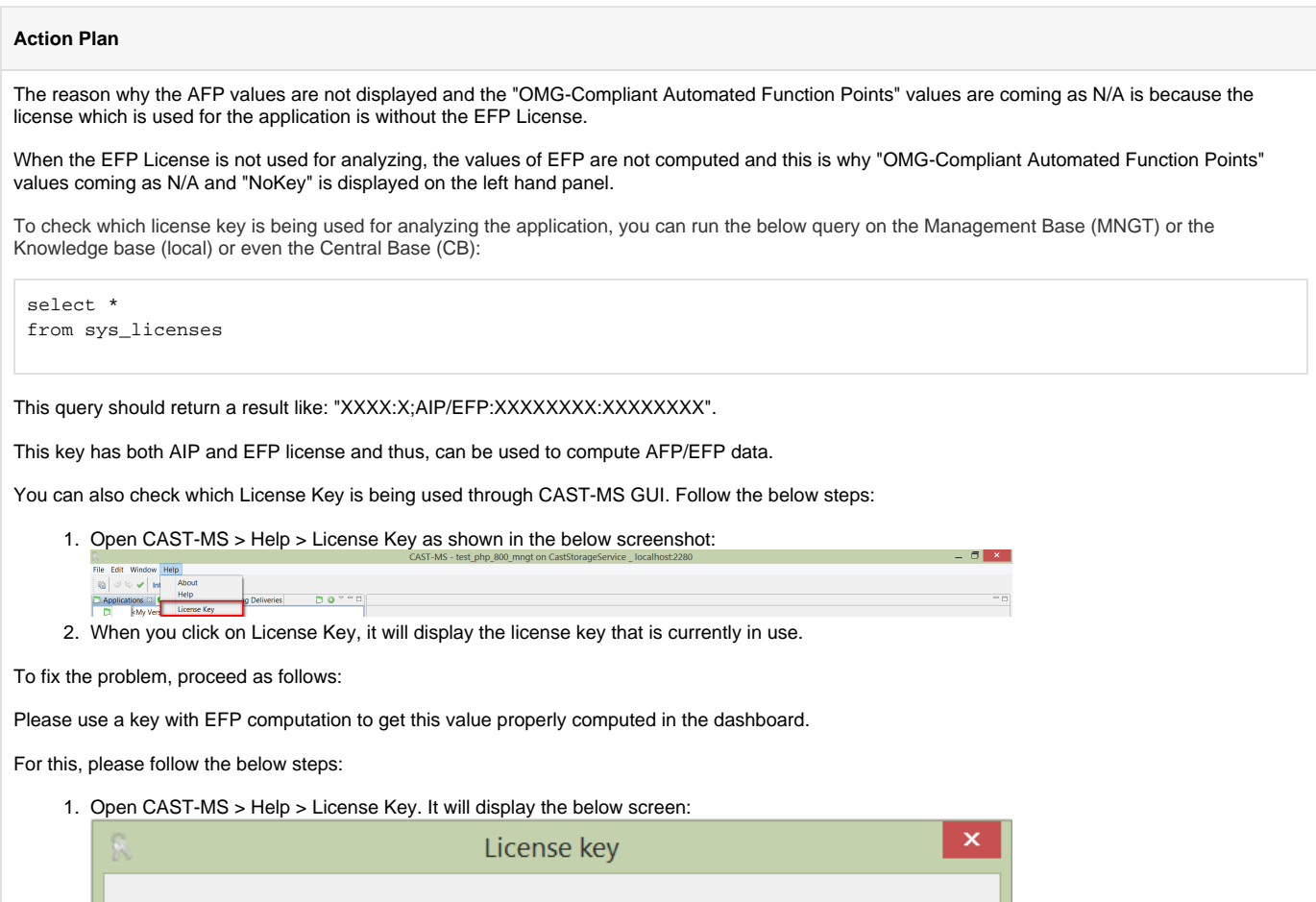

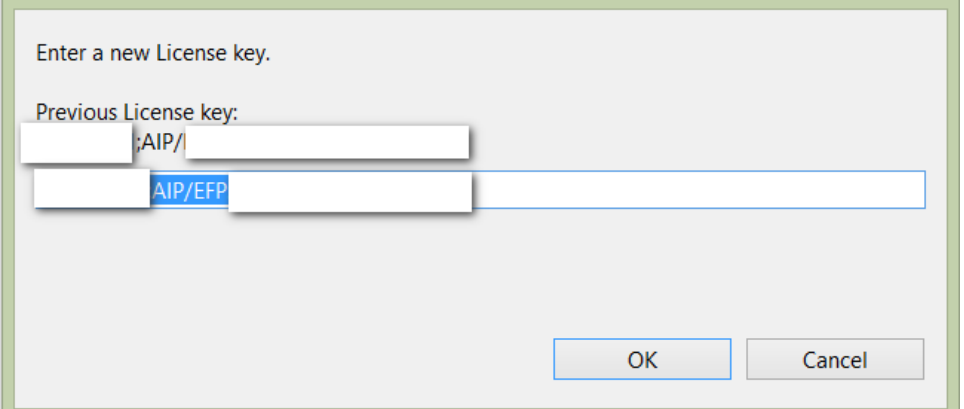

- 2. Previous License Key shows the old license key which was being used.
- 3. To update the new license key, copy the license key which has the EFP license too and paste in the Text Box and Click OK.
- 4. Then take a Snapshot. This will synchronize the data of CAST-MS with the Local and Central Base and EFP will be computed.

Impact of the solution on the analysis or the dashboard is: The AFP values will be visible on the dashboard and the user will be able to see values on the dashboard.

## **Notes/comments**

Ticket # 4338

## **Related Pages**